# **《计算机网络》课程实验指导书 《计算机网络》课程实验指导书《计算机网络》课程实验指导书**

- 课程编号: 1300621
- 实用专业: 信息管理与信息系统
- 学时数: 36
- 学分: 1
- 编写者: 陈君

# **实验一:网络基本操作( 实验一:网络基本操作( 实验一:网络基本操作(实验一:网络基本操作(6 个学时)**

【实验目的】

- 1. 掌握网卡的安装与配置
- 2. 掌握配置TCP/IP模块
- 3. 掌握局域网的资源共享
- 4. 掌握查阅RFC文档的方法
- 5. 学会修改用户登录名称
- 6. 掌握Internet属性的设置

【实验内容】

1. 网卡安装与配置及TCP/IP配置实验

2. 共享局域网资源和查阅RFC文档实验(共享文件和打印机)

3. 设置Internet属性

【实验步骤】

- 1. 网卡的安装与配置及TCP/IP配置实验步骤:
	- (1) windows 操作系统下安装网卡驱动程序

对于"即插即用"网卡,安装网络操作系统时自动安装网络软件和网卡驱动 程序,自动配置网络软件。

对于不支持"即插即用"的网卡,需要手动安装网卡驱动程序,将准备好的 网卡驱动程序光盘插入光驱,选择从"光盘安装",直到安装完成。

- (2) 为主机安装TCP/IP模块
- (3) 设置IP地址
- (4) 使用ping命令测试网络的连通性
- 2. 共享局域网资源和查阅RFC文档实验
	- (1) 把自己本地机的D盘实现共享, 设置共享属性为"只读"
	- (2)设置文件夹共享,将E盘的文件夹"ABC"共享,其他文件夹不共享
	- (3)从网上邻居的共享资源中复制一文件夹,查看其文件。
	- (4)试设置共享打印机
	- (5)查询RFC27文档规范,并做适当的整理。

3. 设置Internet属性

(1) 修改用户登录名称为st1, IP地址为192.168.1.118, 并修改注册表

(2)设置Internet的"常规"属性、"安全"属性、"隐私"属性、"内 容"属性, "连接"属性、"程序"属性和"高级"属性。

4. 写实验报告,字数>800字

【实验准备知识】

网络软件捆绑在网络操作系统中,通常包含有大量的网卡驱动程序。在安装 操作系统之前在扩展槽上插入网卡, 并拧紧网卡固定螺丝,盖好机箱。Windows 网络操作系统中包括"网络通信协议"模块,该模块中包括多种协议,TCP/IP 协议也是其中之一。分配IP地址,可以动态分配IP地址,也可以静态分配IP地址。 使用静态IP地址配置TCP/IP协议,需要先获得IP地址、子网掩码、默认网关和DNS (域名)服务器地址,才能正确配置TCP/IP协议。

Windows操作系统提供"网上邻居"文件夹,管理局域网内的各种资源。在 同一个网段上的计算机,只要是要你管windows操作系统,并对其资源设置共享 属性,局域网内的其他计算机可以共享其资源。共享资源包括文件和文件夹、磁 盘驱动器、光驱、打印机等资源。若在"网上邻居"中没有显示该计算机,可以 在局域网上搜索该计算机。提供共享资源的计算机,对其资源设置共享属性,设 置完成后局域网中的计算机共享该文件夹的数据。局域网中的计算机通过网上邻 居查找到已共享的文件夹直接使用该文件夹的数据。网络用户将要使用的资源直 接复制到计算机的本地盘(如E盘)中。

请求注解文档RFC是网络知识的宝库,是催生网络标准的摇篮。绝大部分网

络标准的产生过程都是以RFC的形式开始,通过广泛的讨论和实践、经过大量的 论证和修改,最后由主要的标准化组织的专门工作制定草案,由相关的厂商、研 究机构、大学和社团进行深入地研究,并根据草案中的协议生产相应的产品,接 受实践的检验,通过一段时期的检验、不断修改和完善标准,形成正式标准。学 习书写RFC文档的读者可以用"百度"或"Google"搜索引擎搜索"RFC文档目 录",从网上下载中、英文RFC文档相互参照。

修改Windows 操作系统的用户名分为两步,首先在"计算机管理"控制台中 设置用户名,将其隶属于超级用户;然后修改注册表。修改用户名可以先删除 "st01",再创建"st08",或者也可以在"计算机管理"控制台直接修改用户 名。

设置Internet属性包括设置Internet的常规属性、安全属性、隐私属性、内 容属性、连接属性、程序属性和高级属性等属性。

### **实验二:双绞线的制作( 实验二:双绞线的制作( 实验二:双绞线的制作(实验二:双绞线的制作(3 个学时)**

【实验目的】

了解双绞线的特性与应用场合,熟悉EIA/TIA 568B和EIA/TIA568A两种接口 标准;掌握双绞线平行跳线和交叉跳线的制作方法,能够使用简单的网线测试仪 测试网线的连通性;掌握计算机与计算机之间,计算机与交换机(集线器)之间、 交换机(集线器)与交换机(集线器)之间的双绞线跳线连接方法。

【实验内容】

1. 双绞线跳线的制作

- (1) 制作2条平行线(又称直通线)
- (2) 制作1条交叉线(又称级联线)
- (3) 双绞线跳线连通性测试

2. 计算机及网络设备的跳线连接

- (1) 用交叉线连接两台PC机
- (2) 用平行线将两台PC机通过交换机(或集线器)连接起来

【实验步骤】

1. 4人组成一个实验小组,进行双绞线的制作和设备间的连接实验。

2. 双绞线平行跳线制作与连通测试

3. 双绞线交叉跳线制作与连通测试

4. 用交叉线连接两台PC机,使用ping命令检测两台PC机之间的网络连通性。

5. 用平行线将两台PC机通过一台交换机(或集线器)连接起来,使用ping 命令检测两台PC机之间的网络连通性。

6. 写实验报告,字数>800 字

【实验准备知识】

RJ-45连接器又叫RJ-45接头,俗称"水晶头"。双绞线是目前局域网内使用 最广泛的传输介质,双绞线的两端都需要按一定的线序压接RJ-45接头,以便插 在网卡或交换机等网络设备的RJ-45接口上进行网络通信。

双绞线跳线主要分为平行线和交叉线两种类型。平行线又称直通线,制作时 双绞线两端接头使用相同的标准(如都使用T568B): 交叉线又称级连线, 制作 时,双绞线一端使用T568B标准,另一端使用T568A标准。

平行线主要用于以下连接:计算机到交换机(或集线器),交换机到路由器。

交叉线主要用于以下连接:交换机(或集线器)到交换机(或集线器),路 由器到路由器,计算机到计算机;路由器到计算机。

网络测试仪可以哦你过来测试网线的通断,当测试仪指示灯正常闪烁时,表 示网线制作成功,否则需要重新制作这根网线。

#### **实验三:组建简单的局域网( 实验三:组建简单的局域网(3 个学时)**

【实验目的】

通过组建简单的局域网,掌握局域网中主要网络设备和基本组建方法,加深 对组成局域网软硬件的认识。

【实验内容】

1. 星型局域网的连接

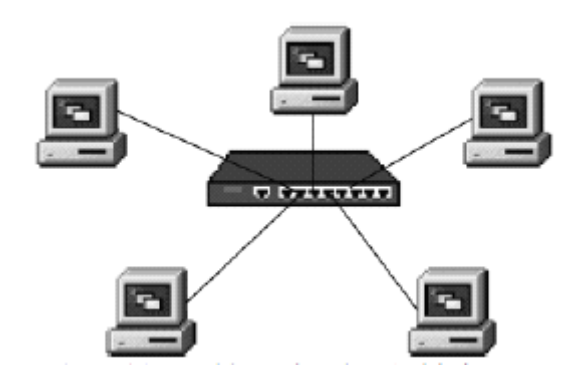

将每一台计算机插上带RT-45的网卡,用直通双绞线和集线器RT-45端口连 接,如图所示:

需要的配件:每台计算机配一块带有RJ-45接口的网卡,8口以上的集线器或 交换机;5条直通双绞线缆。

【实验步骤】

1.4人组成一个实验小组,进行星型局域网的组建实验。

2. 安装网卡

3. 安装网卡驱动程序

4. 星型局域网的组网,具体步骤如下:

(1)用双绞线电缆测试仪测试每根直通双绞线缆的连通性

(2) 用直通双绞线缆一端的RJ-45水晶头插入计算机背板网卡的RJ-45插槽 内,另一端的RJ-45水晶头插入集线器(或交换机)的RJ-45插槽内。实现每台计 算机与集线器的连接。

(3)检查网络的连通性。将集线器和所有计算机的电源打开,观察集线器 和网卡上的指示灯,亮绿灯正常,亮红灯异常。若出现异常,检查RJ-45水晶头 是否插好,网卡是否正常等。

5. 安装和设置Internet协议(TCP/IP)

6. 写实验报告,字数>800 字

【实验准备知识】

局域网是一种在校的区域范围内,各种计算机和数据通信设备互连在一起的 计算机通信网络。局域网通常为一个单位所拥有,且地理范围和站点数目都有限, 典型的覆盖范围只有几千米,一般局限于一幢大楼或建筑群内,通信线路要专门 铺设。

局域网最重要的功能是实现资源共享和相互的通信交往。局域网通常可以划 分为网络的硬件系统和软件系统两大部分。网络通信硬件负责将工作站和服务器 连接起来,在网络协议的支持下,为它们提供彼此进行数据通信的通道。局域网 的拓扑结构主要有星型拓扑,环形拓扑,树形拓扑,混合拓扑及网型拓扑。

# **实验四:常用网络命令 实验四:常用网络命令(3 个学时)**

【实验目的】

了解Windows提供的常用的网络命令,理解各网络命令使用的网络协议和工 作原理;熟练掌握ping和ipconfig命令的使用方法;学会查看和修改计算机的ARP 缓存表;能够使用各种网络命令测试与查看网络状态,并通过网络命令检测和排 除简单的网络故障。

【实验内容】

- 1. 使用ping命令测试网络的连通性
- 2. 使用ipconfig命令查看计算机的TCP/IP配置
- 3. 使用arp命令查看和修改本地计算机上的ARP高速缓存
- 4. 使用route命令显示和修改路由表
- 5. 使用tracert命令跟踪路由
- 6. 使用netstat命令显示统计信息
- 7. 使用net命令进行网络配置

【实验步骤】

1. 假定本次实验所用PC机的IP地址为192.168.1.2 (实验时,也可由指导老 师指定相应的网段及IP地址),子网掩码为255 255 255 0, 默认网关为192 168 1 1

- 2. 进入Windows下的命令提示符状态(运行end)
- 3. 根据要求逐个命令进行测试。
- 4. 写实验报告,字数>800 字。

【实验准备知识】

Windows提供了一组用来测试与查看网络状态的网络命令,如Ping, IPconfig, arp, route, tracert, netstat, net $\ddot{\mathcal{F}}$ .

1. Ping命令

Ping是一种最常用的网络测试命令,ping命令利用ICMP的回应请求/应答报 文来测试端到端的连通性。

2. Ipconfig命令

发现和解决TCP/IP网络问题时,首先可以使用ipconfig命令检查有问题计算 机的网卡的TCP/IP配置。

3. arp命令

arp命令使用ARP地址解析协议查看和修改本地计算机上的ARP高速缓存 (IP-MAC地址映射表)中的表项。该命令对解决硬件地址解析问题非常有用。

4. route命令

网络上每台主机都配有自己的路由表。使用route命令可以显示、手工添加和 修改主机IP路由表的项目。

5. tracert命令

路由跟踪命令tracert用来跟踪数据报从本地机到达目标主机所经过的路径, 并显示到达每个中间路由器的时间,实现网络路由状态的实时探测。如果与一台 远程主机网络连接时出现问题,使用tracert命令可以帮助确定网络故障的位置。

6. netstat命令

当网络中没有安装网管软件,但要对网络的整体使用状况作个详细的了解 时,

可以使用netstat协议统计命令。

7. net命令

net是一个功能强大同时也很重要的网络命令。net命令有很多子命令(参数), 它管理着计算机的绝大部分管理级操作和用户级操作,包括管理本地和远程用户 组数据库、管理共享资源、管理本地服务、进行网络配置等实用操作,即可以查 看和设置管理网络环境、服务、用户、登录等信息内容。

#### **实验五:网络实用技术( 实验五:网络实用技术( 实验五:网络实用技术(实验五:网络实用技术(3 个学时)**

【实验目的】

1. 了解WWW浏览器在Internet中的作用,掌握IE(Internet Explorer)浏 览器的使用方法

2. 掌握搜索引擎的关键字搜索方法以及百度、谷歌和雅虎搜索引擎的基本 使用方法

3. 掌握下载的方式(影音传送)、下载工具(BT下载,迅雷、电驴)的使 用方法

4. 掌握使用网络视频软件(PPlive,PPS)的方法

5. 掌握申请免费邮箱的方法,掌握使用邮件代理软件(Outlook,Foxmail) 的方法

【实验内容】

了解各类网络实用技术,掌握常用网络软件的使用方法,包括浏览器,搜索 引擎、下载工具、网络视频软件、邮件代理以及数字图书馆相关软件的使用。

【实验步骤】

1.浏览器的使用

(1) 分别使用IE浏览器,火狐浏览器,腾讯TT,搜狗浏览器以及360浏览 器浏览国内外著名门户网站等

(2) 分别使用IE浏览器,火狐浏览器,腾讯TT,搜狗浏览器以及360浏览 器的地址栏访问网页。学会使用URL地址访问网页。

(3) 访问"网址之家"类型网站,如www.hao123.com等站点,通过超级链 接访问其他网页,收藏其中4个网站

(4) 使用"收藏夹"访问网页,将收藏的网页用文件夹分类管理

(5) 使用"历史"工具栏查看以前的浏览过网页

(6) 设置启动浏览器时的初始页

(7) 使用"搜索"按钮查找网页

(8) 保存浏览到的信息

2. 搜索引擎的使用

(1)分别用百度、雅虎和谷歌搜索引擎搜索"网络搜索介绍",认真阅读"搜 索小技巧"、"特色搜索"、"搜索文化"、"学习搜索"和"商业搜索"的文章。

(2)分别用百度、雅虎和谷歌搜索引擎搜索"搜索引擎直通车"专业网站, 学习搜索引擎的使用方法。

(3)登录"中文搜索引擎指南"网站,浏览网页,学习搜索方法。

(4)分别用百度、雅虎和谷歌搜索引擎搜索关键字:计算机网络实用技术、 局域网、广域网,ADSL、数字信号、无线接入等。

3. 使用常用的网络下载工具下载各类软件、歌曲、电影或电视剧等。

4. 安装和使用网络视频软件PPlive和PPS。

5. 用不同的用户名申请一个网易163 邮箱和一个新浪邮箱,互发"Hello !", 使用outlook和foxmail管理邮件,设置outlook和foxmail,并用outlook和foxmail这 两个邮件代理收发邮件。

6. 写实验报告,字数>800 字

【实验准备知识】

浏览器(Browser)是一个浏览网页、获取信息的应用软件,用于和WWW 服务器建立连接,并与之进行通信。工具栏是方便用户使用的最重要的工具。历 史记录工

具栏显示网站、网页的历史记录、浏览最近访问过的站点。收藏夹是用户收 藏网站、网页的历史记录,浏览最近访问过的站点。搜索工具用于在internet的网 站和网页上查找与关键词匹配的信息。

搜索引擎有搜索框、搜索按钮和分类搜索菜单等控件组成。搜索操作是在搜 索框中输入关键词和逻辑条件组成的关键词表达式,然后单击"搜索"按钮,搜索 引擎将搜索的结果显示在当前的页面上。搜索的关键词特指在网上搜索信息的一 个词或词组,是用户在使用搜索引擎时输入的、能够最大程度概括用户所要查找 的信息内容的字或者词,是信息的概括化和集中化。

常用的下载工具从下载方式上可分为传统的网络下载和P2P网络下载方式。 传统的网络下载服务依赖服务器, 客户端之间没有什么联系。P2P网络下载方式 在用户与用户之间多对多的传输数据。

# **实验六:个人网站设计与制作( 实验六:个人网站设计与制作( 实验六:个人网站设计与制作(实验六:个人网站设计与制作(9 个学时)**

【实验目的】

了解和掌握使用DreamWeaver设计制作个人网站

【实验内容】

了解DreamWeaver CS3的功能和用途,熟悉DreamWeaver CS3界面,掌握网站 制作流程,网页布局的基本方式,定义和创建站点的基本方法,掌握在站点中创 建文件和文件夹的方法。

【实验步骤】

1. 启动Dreamweaver中文版,认识并熟悉窗口的各个组成部分,认识3种视 图模式并进行实际操作,观察它们的区别。

2. 选择一个自己喜欢的主题

3. 根据主题进行内容分类和栏目规划

4. 定义一个站点,可以选择使用服务器技术也可以不使用

5. 根据需要创建相应的文件夹和文件

6. 写实验报告,>800字,提交设计作品

【实验准备知识】

DreamWeaver的主要作用是设计网页和管理网站,它在各个领域都得到广泛 的应用,如个人网站,教育科研网站、企业网站、商业网站、政府网站、公益性 网站,以及其他网站。

制作网站需要做好前期策划、网页制作、网站发布、网站推广、后期维护等 工作。

1. 前期策划

无论是大的门户网站还是只有少量页面的个人主页,都需要做好前期的策划 工作。明确网站主题、网站名称、栏目设置、整体风格、所需要的功能及实现的 方法等,这是制作一个网站的良好开端。

2. 网页制作

在前期策划完成后,接着就进入网页设计与制作阶段。这一时期的工作按其 性质可以分为3类:页面美工设计、静态页面制作和程序开发

3. 网站发布

发布站点前,必须确定网页的存储空间。如果自己有服务器,配置好后,直 接发布到上面即可。如果自己没有服务器,则最好在网上申请一个空间来存放网 页,并申请一个域名来指定站点在网上的位置。

4. 网站推广

网站推广活动一般发生在网站发布之后,当然也不排除一些网站在筹备期间 就开始宣传的可能。网站推广是网络营销的主要内容,可以说,大部分的网络营 销活动都是为了网站推广的需要,如发布新闻、搜索引擎登记、交换链接、网络 广告等

5. 后期维护

站点上传到服务器后,首选要检查运行是否正常,如果有错误要及时更正。 另外,每隔一段时间,还应对站点中的内容进行更新,以便提供最新消息,吸引 更多的用户。

#### **实验七:TCP/IP 协议的应用 (9 个学时)**

【实验目的】

了解和掌握基于socket的网络编程技术,开发基于socket的网络应用。

【实验内容】

了解应用编程接口API,掌握基于socket的网络编程的原理,开发利用socket 的TCP文件传输应用程序。该应用需要具备的功能以及实现的要点描述如下:

1.该程序应该包括服务器应用程序以及客户应用程序。

2. 用户需要身份验证。即对于客户端来说, 无论是上传文件, 还是下载文 件,首先需要做的事情是登陆服务器,得到服务器的验证。 若验证成功,即可 与服务器之间开始传输文件。若验证失败,服务器则返回错误信息。错误信息包 括,用户名错误,密码错误等。

3.理解文件传输的原理。所谓文件传输,对于发送端来说,实质是将数据 读入发送缓存再将其发送。对于接收端来说,实质是从接收缓存里读取数据并将 其写入到指定的位置。

4.请注意理解文件传输的含义。文件,指的是一切可以传输的信息,包括 文本文件、图片文件、视频文件等。传输,指的是服务器和客户端都可以成为文 件的发送者。从客户端的角度来说,客户端向服务器传送文件称为上传,服务器 向客户端传送文件称为下载。

【实验步骤】

1. 阅读老师提供的示例程序,了解和掌握socket网络编程的原理

2. 根据实验要求,开发基于TCP的文件传输服务器端程序

3. 开发基于TCP的文件传输客户端程序

4. 编译程序、调试程序、运行程序

5. 写实验报告,>800字,提交设计程序

【实验准备知识】

大多数操作系统使用系统调用(system call)的机制在应用程序和操作系统之 间传递控制权。对程序员来说,每一个系统调用和一般程序设计中的函数调用非 常相似,只是系统调用是将控制权传递给了操作系统。

当某个应用进程启动系统调用时,控制权就从应用进程传递给了系统调用接 口。此接口再将控制权传递给计算机的操作系统。操作系统将此调用转给某个内 部过程,并执行所请求的操作。内部过程一旦执行完毕,控制权就又通过系统调 用接口返回给应用进程。系统调用接口实际上就是应用进程的控制权和操作系统 的控制权进行转换的一个接口,即应用编程接口 API。

当应用进程需要使用网络进行通信时就发出socket系统调用,请求操作系统 为其创建"套接字",以便把网络通信所需要的系统资源(存储器空间、CPU时间、 网络带宽等)分配给该应用进程。操作系统为这些资源的总和用一个叫做套接字 描述符的号码来表示,并把此号码返回给应用进程。应用进程所进行的网络操作 都必须使用这个号码。通信完毕后,应用进程通过一个关闭套接字的系统调用通 知操作系统回收与该"号码"相关的所有资源。

当套接字被创建后,它的端口号和 IP 地址都是空的,因此应用进程要调用 bind(绑定)来指明套接字的本地地址。在服务器端调用 bind 时就是把熟知端 口号和本地IP地址填写到已创建的套接字中。这就叫做把本地地址绑定到套接 字。服务器在调用 bind 后, 还必须调用 listen (收听) 把套接字设置为被动方 式,以便随时接受客户的服务请求。UDP服务器由于只提供无连接服务,不使用 listen 系统调用。服务器紧接着就调用 accept (接受), 以便把远地客户进程发 来的连接请求提取出来。系统调用 accep<sup>t</sup> 的一个变量就是要指明从哪一个套接 字发起的连接。调用accep<sup>t</sup>要完成的动作较多。这是因为一个服务器必须能够同 时处理多个连接。同时处理多个连接的服务器称为并发方式工作的服务器。客户 端在调用socket创建了套接字后,客户进程就调用connect,来和远地服务器建立 连接。在connect系统调用中,客户必须指明远地端点(即远地服务器的IP地址和 端口号)。客户和服务器都在TCP连接上使用send系统调用来传送数据,使用recv 系统调用接收数据。调用send需要的变量:套接字描述符、要发送的数据的地址、 数据的长度。调用recv需要的变量:套接字描述符、缓存地址、缓存空间的长度。

一旦客户或者服务器结束使用套接字,就把套接字撤销。这时就调用close释放连 接和撤销套接字。UDP服务器由于只提供无连接服务,因此,不使用listen和accep<sup>t</sup> 系统调用。系统调用的使用顺序如下图所示。

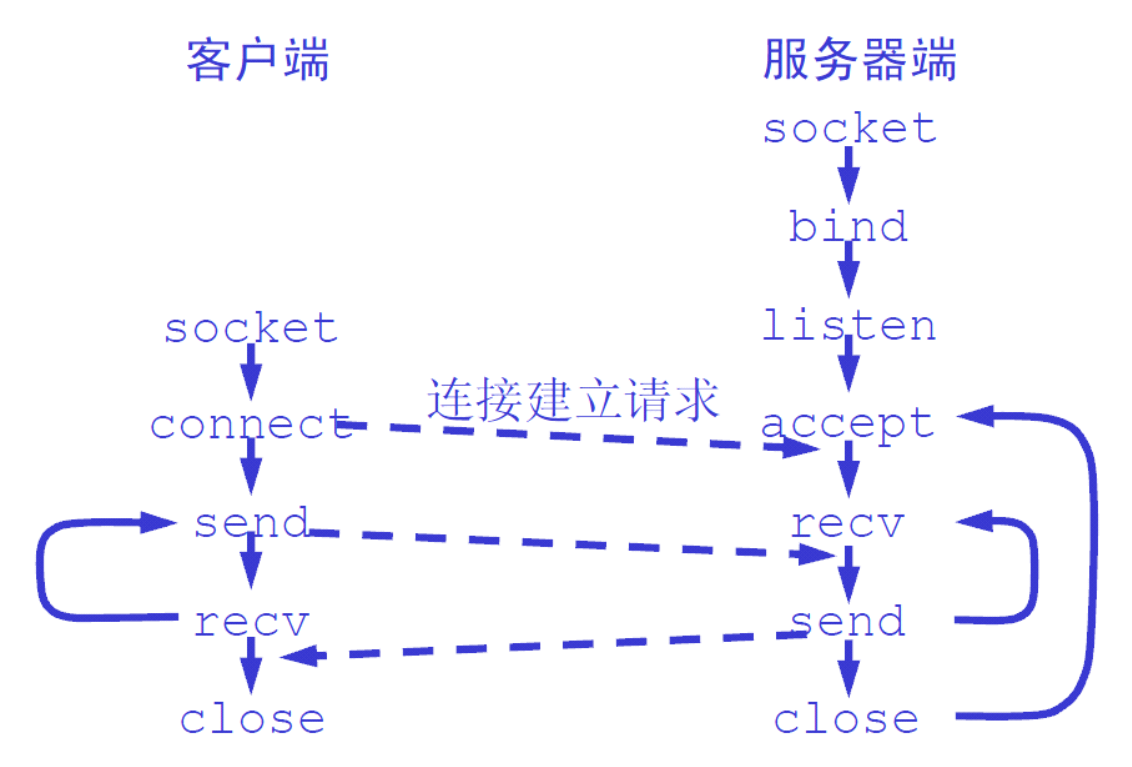